Home > Service > Unlock Your Mi Device

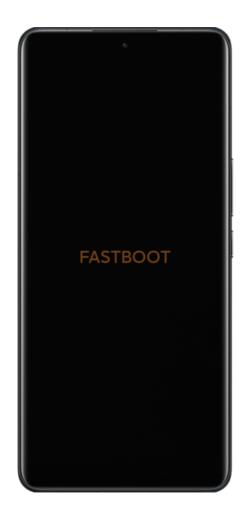

## How to Unlock

After the device is unlocked, it becomes less secure and more vulnerable to malware attacks, which may lead to the disclosure and loss of your private data.

Some features which require high security level (e.g., Find device, added-value services, etc.) will no longer be available.

## Download Mi Unlock

## Please follow the steps below:

Step 1. Download the Mi Unlock app to PC, and sign in with your Mi Account;

Step 2. Shut down your phone manually, and hold Volume down key and Power button to enter Fastboot mode;

Step 3. Connect your phone to PC using USB cable and click "Unlock".

Having problems while unlocking your Mi device? Click here to check FAQ >>

Facebook | Twitter | Youtube |